# LIGHT ENGINEUSER MANUAL

**LEI - 4001DMX/8001DMXLEI - 4001/8001LEI - 4091DMX LEH-4091DMX LEJ -4001DMX/8001DMXMODEL**:

Accessories:

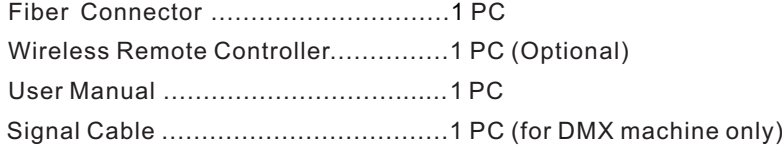

 $C \in$ ISO9001:2000CERTIFIED

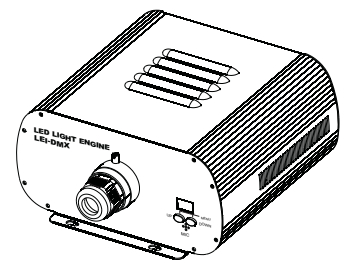

## LIGHT ENGINEUSER MANUAL

Welcome to use LEI, LEH & LEJ series of professional light engine. Pleaseread the manual carefully before using the light engine. If you have any questions concerning the operation or maintenance, please contact yourwholesaler.

Safety Instruction

- 1. Make sure the Light Engine and Power Source have the same voltage;
- 2. Keep out of rain or moist area to avoid shock hazards;
- 3. Avoid to use at high ambient temperature ( $\geq 40^{\circ}$ C);

### **CHAPTER 1 LEI-4001/LEI-8001**

### **1. Technical Data**

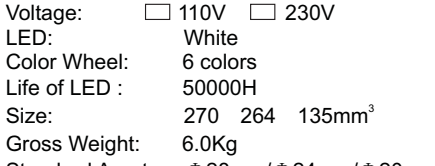

Standard Aperture: Φ 28mm/ Φ 24mm/ Φ 20mm (Optional: Φ 30mm Max)

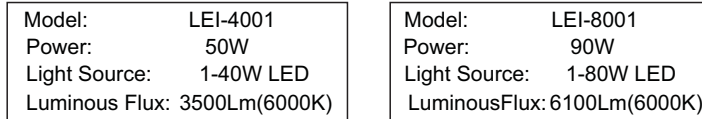

**2. Installation dimension of light engine (see Fig.1)**:

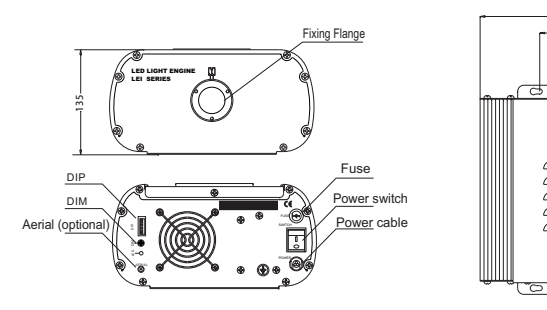

### **3. Light Engine Setup**:

 (1) DIP switches: SW1~SW3 for programs selection, please see $\mu$  Attached Table (1=ON, 0=OFF). SW4 and SW5 are unused;<br>SW6 for remote controller (see fig. 2) SW6 for remote controller (see fig. 2)

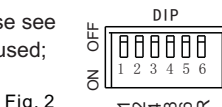

<sup>25</sup> <sup>4</sup>  $\approx$ 

10

Fig.1

264

2 – अकले प्र

- (2) Calculation of DIP address code:
	- e.g.  $003=2(2)+1(1)$ ,  $005=4(3)+1(1)$
- (3) Wireless Remote Controller: Set SW6 as "ON", and the remote controller starts to work. Button " $\blacksquare$  " is for color selection, button "ひ" for power on/off, and button "<del>※</del>" "<mark>\*"</mark> used for brightness adjusting. (6 levels) (See Fig. 3)
- (4) Fixing Color Without Wireless Remote Controller : Firstly set SW2 and SW3 as " ON " to choose the inbuilt programme at a slow speed, then set all switches (SW1~SW6) into"OFF" when the light engine displays the color that you need.

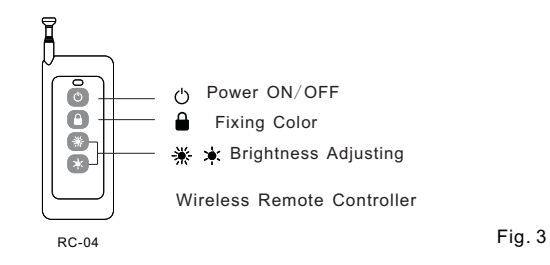

### **Notice**:

- 1 . You could only control the motor to be on and off through "  $\Box$  " button. If you want to have different color-change speed, please use DIP switch.
- 2.The dimmer on the rear panel is used for brightness adjustment by hand. The factory default is 100% brightness, and there are 6 levels of brightnessin total.

### **Attached Table**:

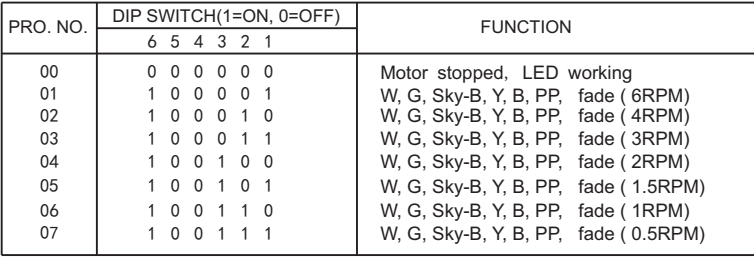

### **Notice:** 1. RPM is the speed of the color wheel;

2. If DIP address is set beyond P07, the machine will run P07 instead.

 $\sqrt{1}$  $\frac{1}{2}$ 

### **CHAPTER 2 LEI-4001DMX /LEI-8001DMX**

### **1. Technical Data**

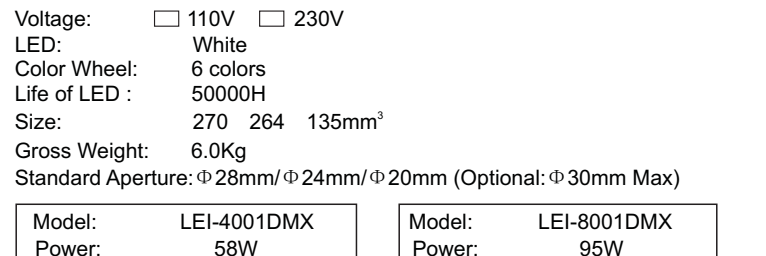

Light Source: 1-40W LED | | Light Source: 1-80W LED

LuminousFlux:

**2. Installation dimension of light engine(see Fig1)**:

Luminous Flux: 3500Lm(6000K)

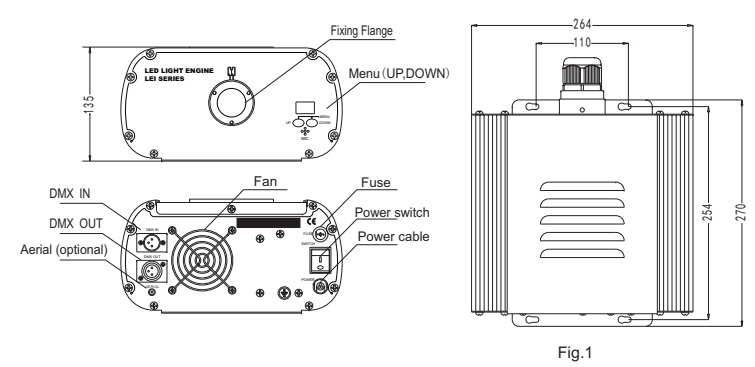

#### **3.Light Engine Setup**

There are three control modes for LEI-Series DMX512 protocol Light Engine:

\*DMX512 Signal Control Mode: DMX512 Signal is received from a DMX512 controller.

- \*Master/Slave Mode: One Light Engine is set as Master, while the rest light engines are set as Slave. Master sends control signal to slave so that all the machines run theprogram synchronously.
- Audio Control Mode: Light engines are controlled by sound.\*
- (1) DMX 512 signal control mode:

### Address Code Setup:

 $\sqrt{3}$ 

Press button "UP" and "DOWN" at the same time (maybe several times) until the digital display shows " 001-508 ", then press the button "UP" or "DOWN" to select the address code.

DMX Channels: 5 Channels

CH1:Color CH2:Speed CH3:Blank CH4:Dimmer (256 level) CH5:Strobe

**Notice:** CH2 controls the switching speed of colors in CH1.

CH3 is the spare channel.

### (2) Master/Slave mode: The setting of Master/Slave Machines Setup

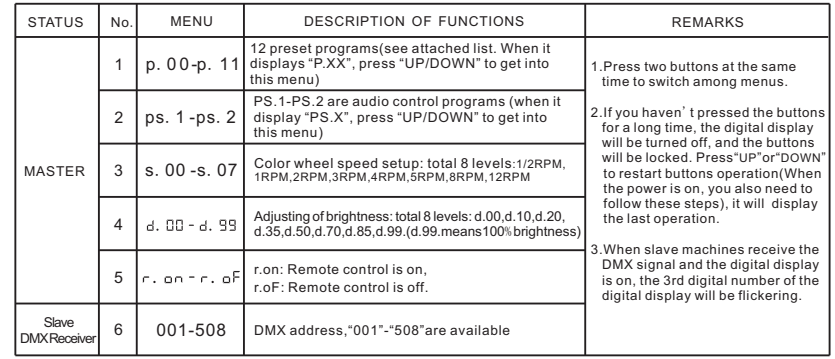

### **Notice:**

① If you need Master/Slaves to change color synchronously, please set all of slaves into"001";

② If you need Master/Slaves to change color in sequence, please set slaves into "006","011" and so on (add "5" one after another) .

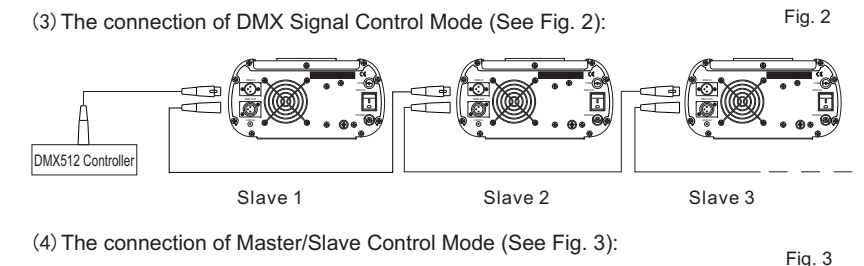

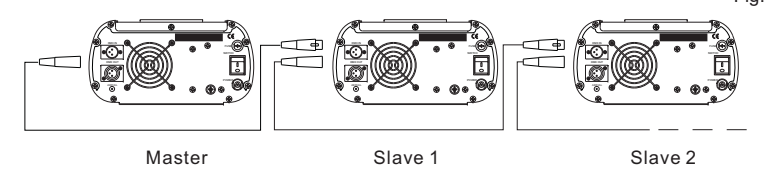

(5)Signal cable and connector (See Fig.4):

Signal cable should be  $2 \quad 0.5$ mm<sup>2</sup> audio cable.

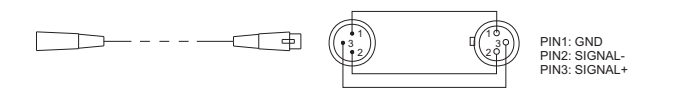

 $\sqrt{4}$ 

Fig4

### **4. Wireless remote controller (See Fig.5):**

Press the two buttons "UP" / "DOWN" besides the Display at the same time. When it displays , press either button of to show " " UP DOWN / " " " " " " or " "

(status of remote control). The remote function is on. 15-Key Remote Controller:

(1) Program Selection: Press"PRO", then press the digit key on the controller, "00"-"13", to choose the desirable program, or you can

use " $\blacktriangle$  "," $\nabla$  " to select.

(2) Dimming: Press the key "DIM", then press " 0 "-" 7 " to have the desirable brightness, or you can use "  $\blacktriangle$  ","  $\blacktriangledown$  " to adjust.

(3) Speed of the twinkle wheel : Press the key "SP", then press "0"-"7"  $\,$ to adjust the speed, or you can use "  $\blacktriangle$  ","  $\blacktriangledown$  " to adjust.

1 | 1 | 2 | | 3 4 | | 5 | | 6 7 | | 8 | | 9 DIM O <u>PROJ LSP</u>

Fig.5RC-15 Wireless Remote Controller

#### **Notice:**

- **1** Address code of slave (machines) are not adjustable under remote control status.<br>
<sup>2</sup> When you are cologing the program, only double digit numbers on the controller.
- $\circledR$  When you are selecting the program, only double-digit numbers on the controller are recognizable (e.g. 00, 01, 02...).  $\hspace{1.6cm} (1)$

### **Attached Table**:

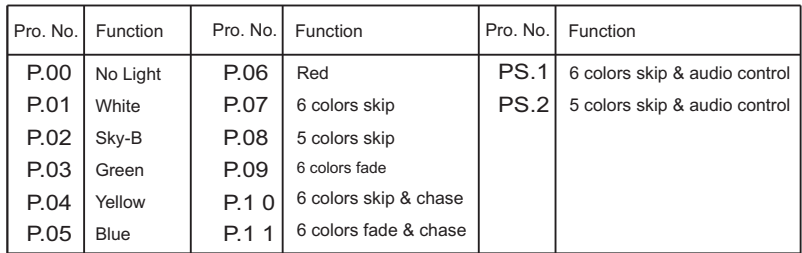

### **CHAPTER 3 LEI-4091DMX**

#### **1. Technical Data**

 $\sqrt{5}$ **2. Installation dimension of light engine (see Fig.1):** Power: 50W Color: RGBW colors Light Source: 1-4 9W RGBWLife of LED: 50000HStandard aperture:  $\Phi$  28mm/  $\Phi$  24mm/  $\Phi$  20mm  $($ Optional:  $\Phi$  30mm Max $)$ Size: 270 264 135mm3 Gross Weight: 4.0KgVoltage:  $\Box$  110V  $\Box$  230V

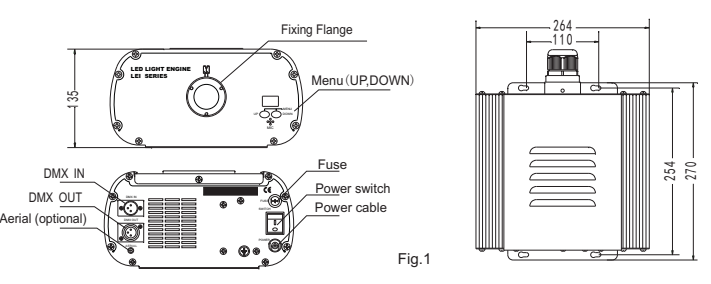

### **3.Light Engine Setup**

There are three control modes for LEI-Series DMX512 protocol Light Engine:

- \*DMX512 Signal Control Mode: DMX512 Signal is received from a DMX512 controller.
- \*Master/Slave Mode: One Light Engine is set as Master, while the rest light engines are set as Slave. Master sends control signal to slave so that all the machines run theprogram synchronously.
- Audio Control Mode: Light engines are controlled by sound.\*
- 1) DMX 512 signal control mode:

### Address Code Setup:

Press button "UP" and "DOWN" at the same time (maybe several times) until the digital display shows "001-505", then press the button "UP" or "DOWN" to select the address code.<br>. DMX Channels: 8 Channels

- CH1:Red CH2:Green CH3:Blue CH4:white CH5:Speed (16 level),
- CH6:Dimmer(8 levels) CH7: Strobe(8 levels) CH8: Twinkle(8 levels)

### (2) Master/Slave mode:The setting of Master/Slave

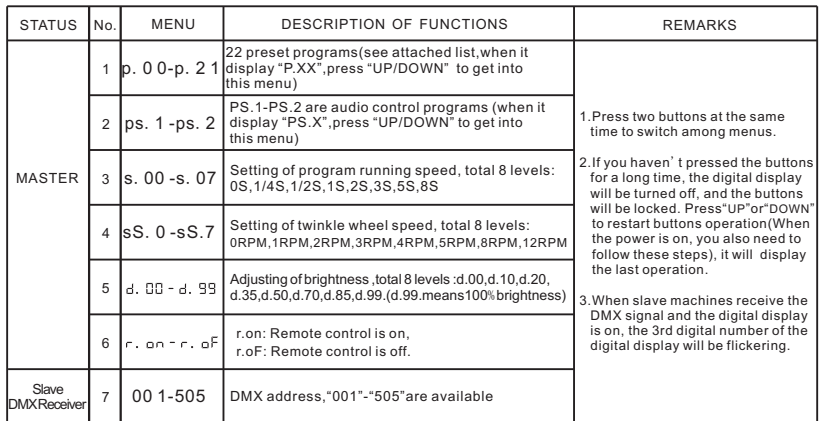

### **Notice:**

- ① If you need Master/Slaves to change color synchronously, please set all of slaves into"001";
- ② If you need Master/Slaves to chase to change color, please set slaves into "009","017" and so on(add "8" one after another).

 $\sqrt{6}$ 

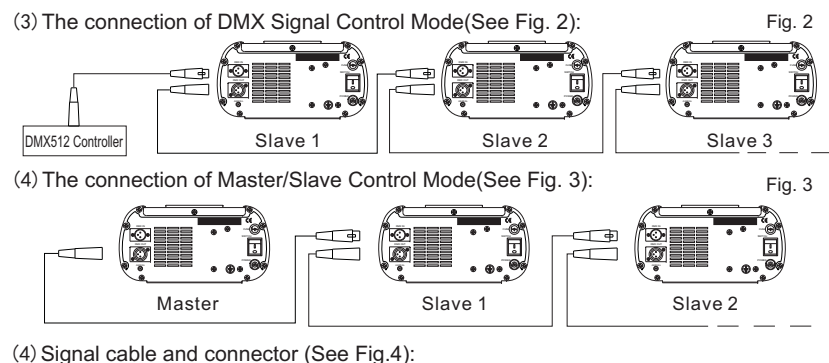

Signal cable should be  $2$  0.5mm<sup>2</sup> audio cable. 

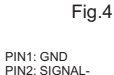

2

2

PIN3: SIGNAL+

RC-15 Wireless Remote Controller

1 | 1 | 2 | | 3 4 | | 5 | | 6 7 | | 8 | | 9 0DIM<u>PROJ</u> LSP

Fig.5

### **4. Wireless remote controller (See Fig.5):**

Press the two buttons "UP" / "DOWN" besides the Display at the same time. When it

displays , press either button of to show " " UP DOWN / " " " " " " or " " (status of remote control). The remote function is on.

15-Key Remote Controller:

- (1) Program Selection: Press "PRO", then press the digit key on the controller, "00"-"23", to choose the desirable program, or you can use " $\blacktriangle$  "," $\nabla$  " to select.
- (2) Dimming: Press the key "DIM", then press " 0 "-" 7 " to have the desirable brightness, or you can use "  $\blacktriangle$  ","  $\blacktriangledown$  " to adjust.

(3) Speed of the twinkle wheel : Press the key "SP", then press "0"-"7"  $\,$ to adjust the speed, or you can use "  $\blacktriangle$  ","  $\blacktriangledown$  " to adjust.

### **Notice:**

① Address code of slave (machines) are not adjustable under remote control status.

 $\circledR$  When you are selecting the program, only double-digit numbers on the controller are recognizable (e.g.  $00, 01, 02...$ ).

### **Attached Table**:

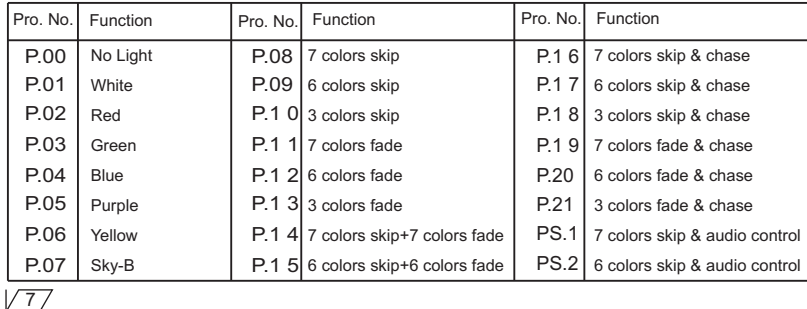

### **CHAPTER 4 LEH-4091DMX**

### **1. Technical Data**

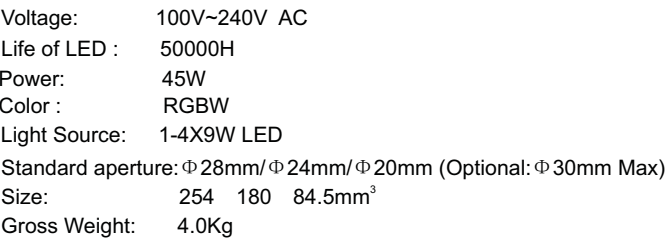

### **2. Installation dimension of light engine(see Fig.1):**

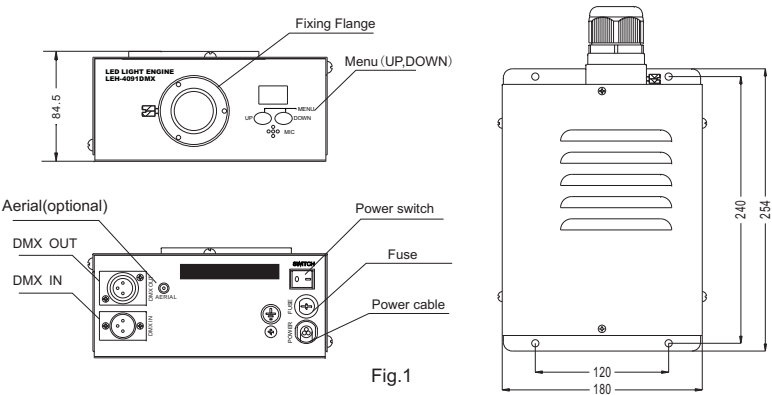

### **3.Light Engine Setup**

There are three control modes for LEI-Series DMX512 protocol Light Engine:

- \*DMX512 Signal Control Mode: DMX512 Signal is received from a DMX512 controller.
- \*Master/Slave Mode: One Light Engine is set as Master, while the rest light engines are set as Slave. Master sends control signal to slave so that all the machines run theprogram synchronously.
- Audio Control Mode: Light engines are controlled by sound.\*
- (1) DMX 512 signal control mode:

### Address Code Setup:

Press button "UP" and "DOWN" at the same time (maybe several times) until the digital<br>" display shows "001-505", then press the button "UP" or "DOWN" to select the address code.

DMX Channels: 8 Channels

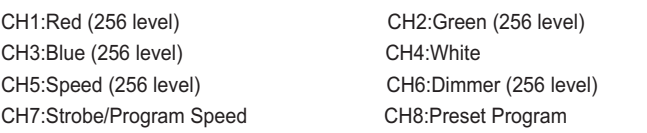

 $\sqrt{8}$ 

Notice:  $(1)$  For CH8, Only " $\mathsf{P}01\text{-}\mathsf{P}15$ " are available, " $\mathsf{P}016\text{-}\mathsf{P}21$ " are not available;

2)When CH8 is not "0", CH1~CH4 are not usable, CH7 is preset programs speed;

 $3)$  When CH8 is "0", CH1~CH6  $% \left( \frac{1}{2}H\right)$  are usable, CH7 is strobe.

### (2) Master/Slave mode: The setting of Master/Slave

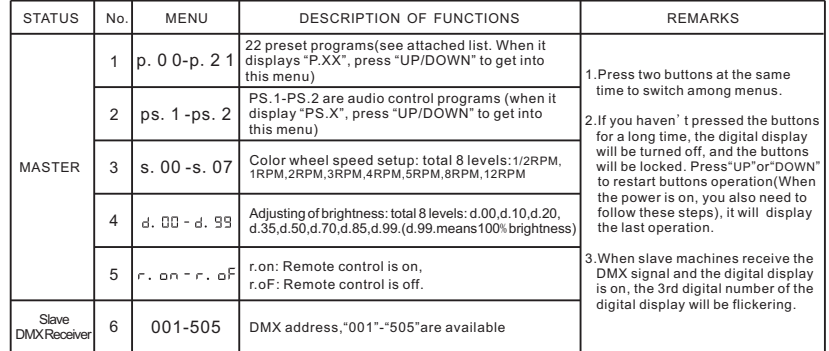

### **Notice:**

 $\sqrt{97}$ 

- ① If you need Master/Slaves to change color synchronously, please set all of slaves into"001";
- ② If you need Master/Slaves to chase to change color, please set slaves into "009","017" and so on (add "8" one after another) .

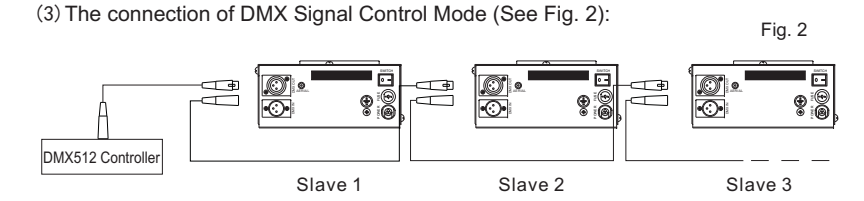

(4)The connection of Master/Slave Control Mode (See Fig. 3):

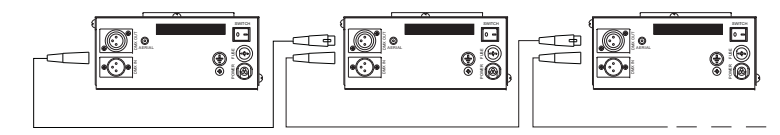

Fig. 3

Master

(5)Signal cable and connector (See Fig.4):Slave 1 Slave 2

Signal cable should be 2  $\,$  0.5mm<sup>2</sup> audio cable.

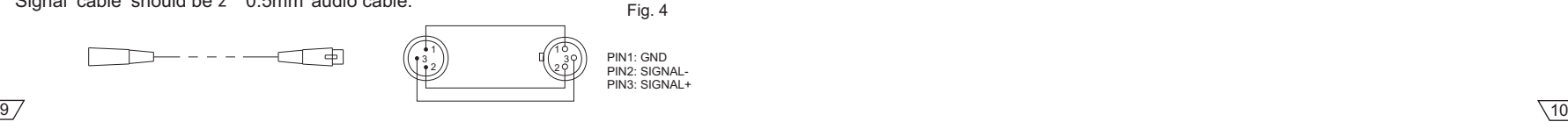

#### **4. Wireless remote controller (See Fig.5):**

Press the two buttons "UP" / "DOWN" besides the Display at the same time. When it displays "टुल्ल " or "टुल्ल " " press either button of "UP" / "DOWN" to show " टुल्ल " " " " " " " " (status of remo tecontrol). The remote function is on.

15-Key Remote Controller:

- (1) Program Selection: Press "PRO", then press the digit key on the controller, "00"-"23", to choose the desirable program, or you can use " $\blacktriangle$  "," $\nabla$  " to select.
- (2) Dimming: Press the key "DIM", then press " 0 <mark>"-" 7</mark> " to have the desirable brightness, or you can use "  $\blacktriangle$  ","  $\blacktriangledown$  " to adjust.
- (3) Speed of the color wheel $:$  Press the key "SP", then press "0"-"7"  $\,$ to adjust the speed, or you can use "  $\blacktriangle$  ","  $\blacktriangledown$  " to adjust.

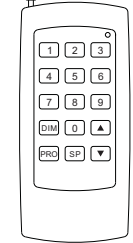

Fig.5RC-15Wireless Remote Controller

#### **Notice:**

- **1** Address code of slave (machines) are not adjustable under remote control status.
- $\circledR$  When you are selecting the program, only double-digit numbers on the controller are recognizable (e.g.  $00, 01, 02...$ ).

### **Attached Table**:

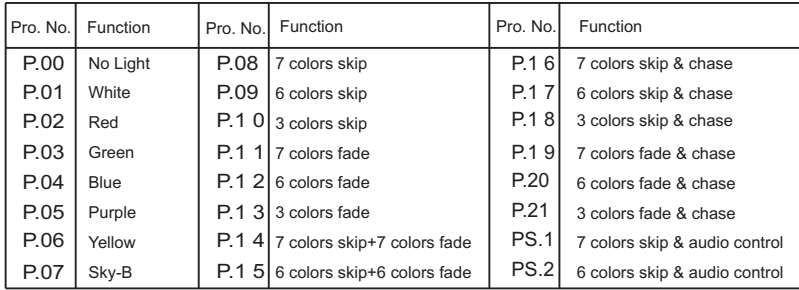

### **CHAPTER 5 LEJ-4001DMX/LEJ-8001DMX**

#### **1. Technical Data**

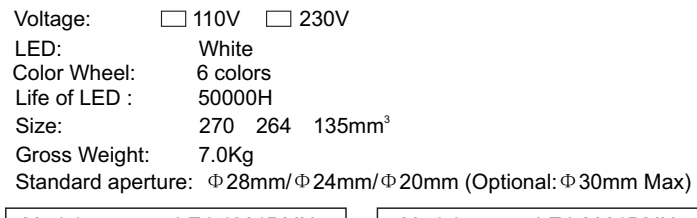

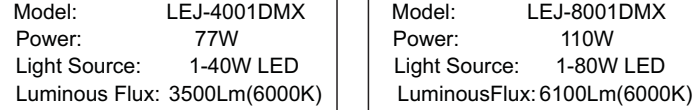

**2. Installation dimension of light engine(see Fig.1)**:

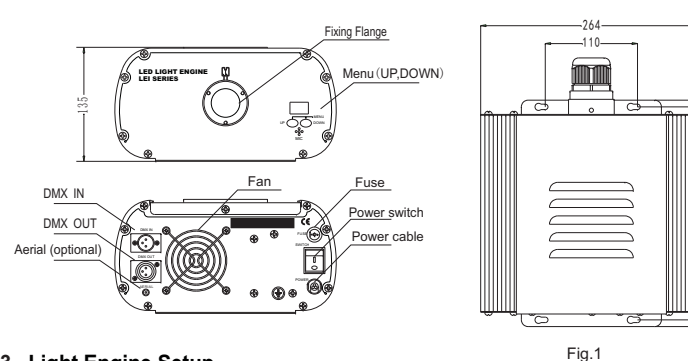

#### **3.Light Engine Setup**

There are three control modes for LEI-Series DMX512 protocol Light Engine:

- \*DMX512 Signal Control Mode: DMX512 Signal is received from a DMX512 controller.
- \*Master/Slave Mode: One Light Engine is set as Master, while the rest light engines are set as Slave. Master sends control signal to slave so that all the machines run theprogram synchronously.
- Audio Control Mode: Light engines are controlled by sound.\*
- (1) DMX 512 signal control mode:

### Address Code Setup:

 $\sqrt{11}$ 

Press button "UP" and "DOWN" at the same time (maybe several times) until the digital display shows , then press the button " " " " "UP DOWN or " to select the address 001-508code.

### DMX Channels: 5 Channels

CH1:Color CH2:Speed CH3:Twinkle CH4:Dimmer (256 levels) CH5:Strobe

**Notice:** CH2 control the switching speed of color.

### (2) Master/Slave mode:The setting of Master/Slave

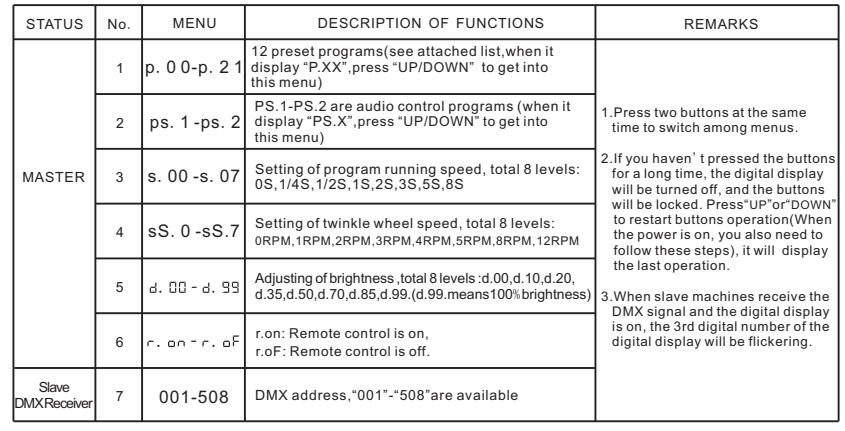

### **Notice:**

 $\sqrt{12}$ 

254 270

- ① If you need Master/Slaves to change color synchronously, please set all of slaves into"001";
- ② If you need Master/Slaves to chase to change color, please set slaves into "006","011" and so on(add "5" one after another).

(3)The connection of DMX Signal Control Mode(See Fig. 2):

Fig. 2

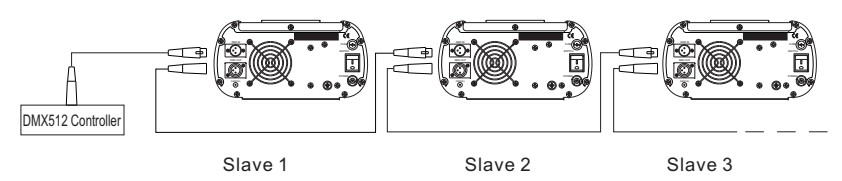

(4)The connection of Master/Slave Control Mode(See Fig. 3):

Fig. 3

Fig.4

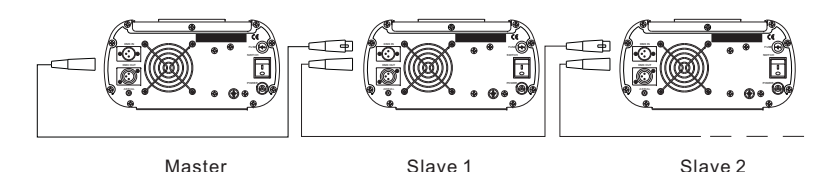

(5)Signal cable and connector (See Fig.4):

Signal cable should be  $2 \quad 0.5$ mm<sup>2</sup> audio cable.

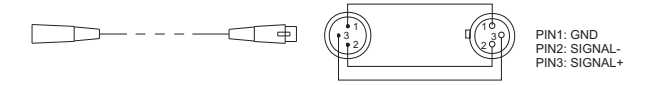

### **4. Wireless remote controller (See Fig.5):**

Press the two buttons "UP" / "DOWN" besides the Display at the same time. When it displays "ट. on" or "ट. oF", press either button of "UP" / "DOWN" to show "ट. on"<br>. (status of remotecontrol). The remote function is on.

15-Key Remote Controller:

(1) Program Selection: Press"PRO", then press the digit key on the controller, "00"-"13", to choose the desirable program, or you can

use " $\blacktriangle$  "," $\nabla$  " to select.

- (2) Dimming: Press the key "DIM", then press " 0 "-" 7 " to have the desirable brightness, or you can use "  $\blacktriangle$  ","  $\blacktriangledown$  " to adjust.
- (3) Speed of the color wheel $:$  Press the key "SP", then press "0"-"7"  $\,$ to adjust the speed, or you can use "  $\blacktriangle$  ","  $\blacktriangledown$  " to adjust.

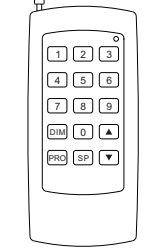

Fig.5RC-15Wireless Remote Controller

### **Notice:**

- **1** Address code of slave (machines) are not adjustable under remote control status.
- $\circledR$  When you are selecting the program, only double-digit numbers on the controller are recognizable (e.g.  $00, 01, 02...$ ).

### **Attached List** :

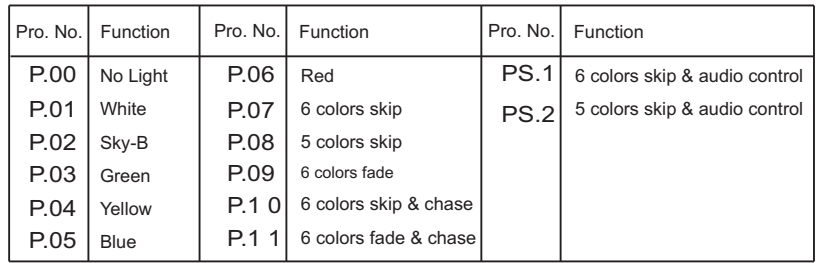

### **Chapter 6 Installation of Fiber Optic**

- **1. Connecting the fiber optic with Light Engine:Solid Core fiber optic(see Fig. 1):**
	- (1) Cut the fiber to the specified length. The cross section should be vertical to thefiber and keep clean and smooth.
- (2) Peel off 50-100mm of the PVC jacket of the fiber optic cable (not necessary if there is no PVC jacket). Be careful not to hurt the fiber optic.
- (3) Unscrew the PG Connector and insert the fiber optic cable into the PG Connector and Fiber Connector until the end of the cable is flush with the Fiber Connector.Screw tightly the PG Connector.
- (4) Insert the finished Fiber Connector into the Fixing Flange, screw tightly the Screw.

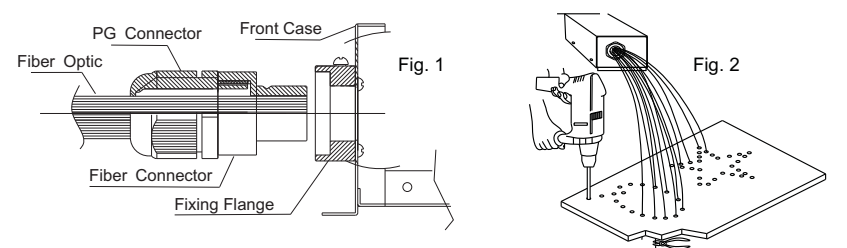

### **2.Installation of the end part of the Multi-String fiber optic:**

- (1) Drill holes on the installing board according to the design. Then insert the fiber optic string into holes and fix it with epoxy glue. Trim the end of the fiber string to be flushwith the board or at a required length. Fasten the other end of the fiber string to aharness and insert the harness into PG Connector and Fiber Connector. Apply thehot knife to cut fiber end flush with the Fiber Connector. (see Fig.2).
- (2) Insert the finished Fiber Connector into the Fixing Flange and screw tightly the Screw.

### **3. Commonly used installation method of fiber optic cable:**

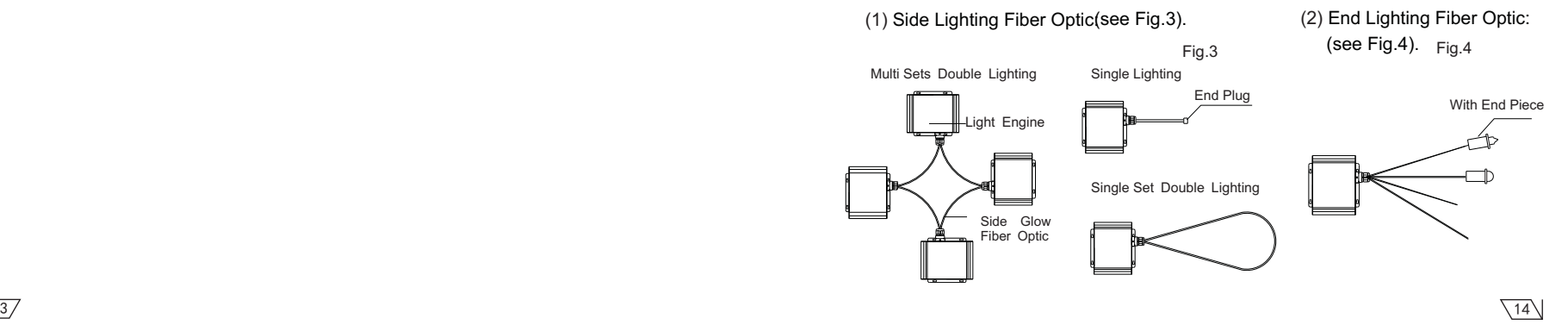

 $\sqrt{137}$